## **Reflex Flash Quick Start Guide**

This process will copy a flash device (ex. USB drive), inserted into the Source Port, onto one or more target flash devices simultaneously.

- Smart Copy: This is the recommended and fastest approach to making copies since it will scan the flash device and copy only the area that contains data.
- RAW Copy: This is the safest and slowest approach to making copies since it will copy the entire flash device bit by bit. This method is required for drives formatted using NTFS. Please see manual CD for directions using this method.

The tutorial guide below demonstrates how to copy a Flash Device using Smart Copy

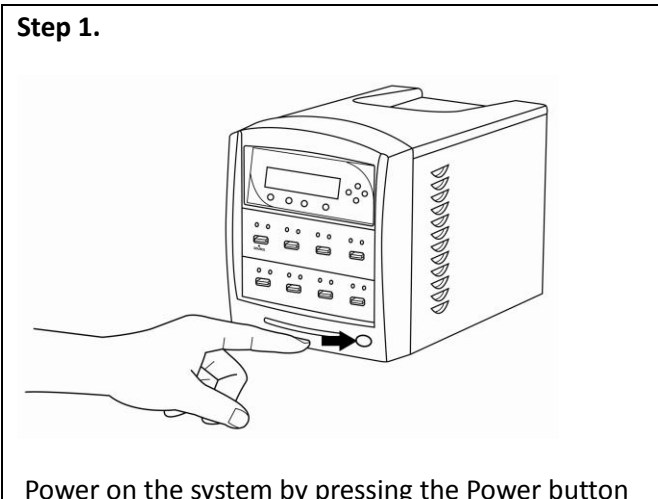

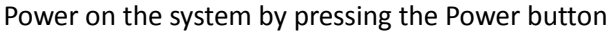

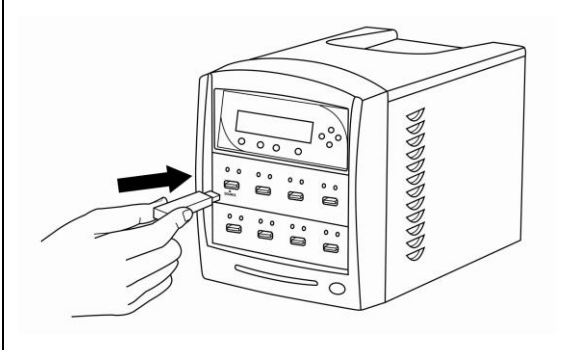

Insert the original flash device (ex. USB, SD, CF, etc) (the drive to be copied) into the **Source** port.

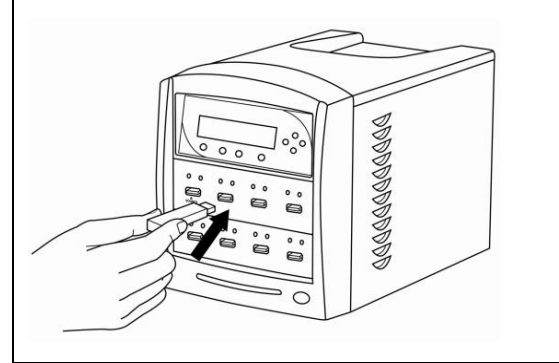

Insert empty target flash devices (ex. USB, SD, CF, etc) into the other **non-Source** ports.

*Note: If the flash devices inserted contain data, all data on those devices will be erased permanently. Please insert with caution.*

## **Step 2.**

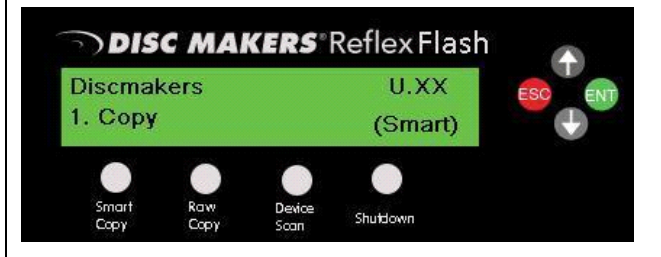

After it has booted up, the screen on the left should appear signifying the system is ready.

Press the "F1 Smart Copy" button to initiate the copying process.

## **Step 3.**

*Any new devices detected will reset the countdown period.*

*If the system detects all the available ports have been occupied or the "ENT" button is pressed, then the system will execute the Copy process immediately.*

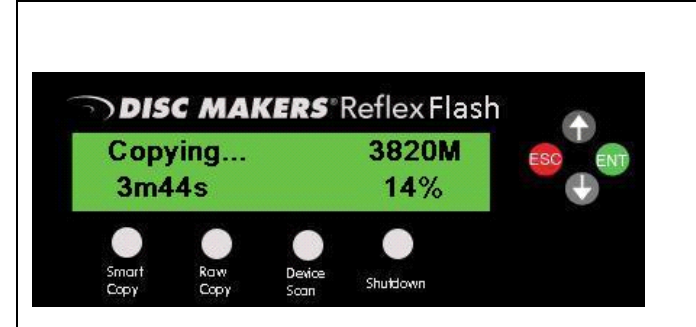

The system will scan the Source flash device and proceed with the Copy process immediately. (Shown on the left)

*3820M, this indicates the amount of data to be copied. 3m44s, this indicates the time left for the copy operation. 14%, this indicates the progress of the copy operation.* 

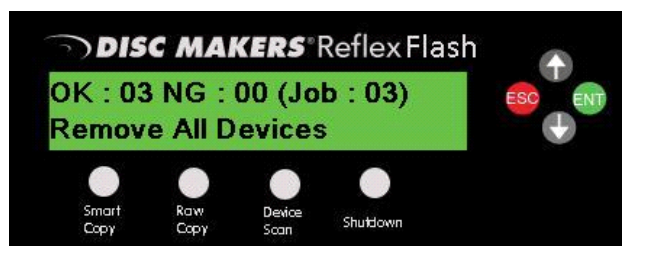

Upon completion, the system will display the job report.

*OK:03 – indicates the number of copies passed. (3 in this example)*

*NG:00 – indicates the number of copies failed in this process. (0 in this example)*

*Job:003 – indicates the number of copies in this entire job.*

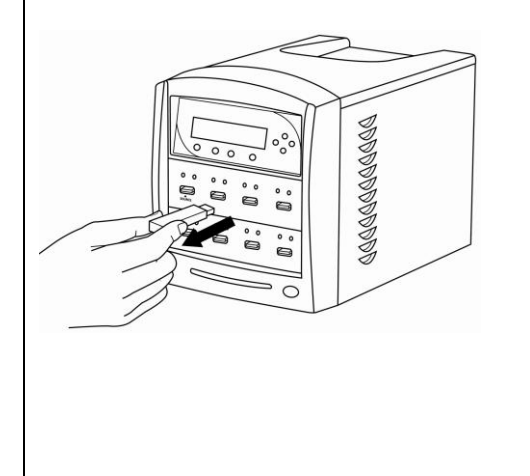

## **Step 4**.

Remove all the target devices for the current job and proceed to either:

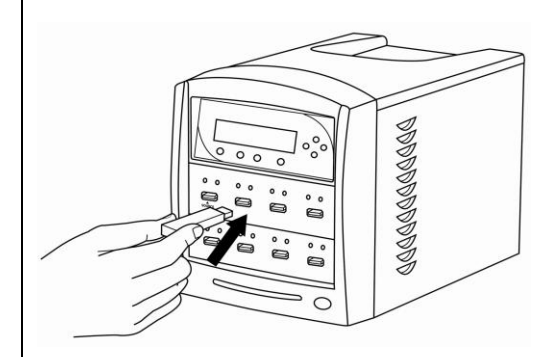

Make more copies by connecting more flash devices (if so, return to step 3) or . . .

OR

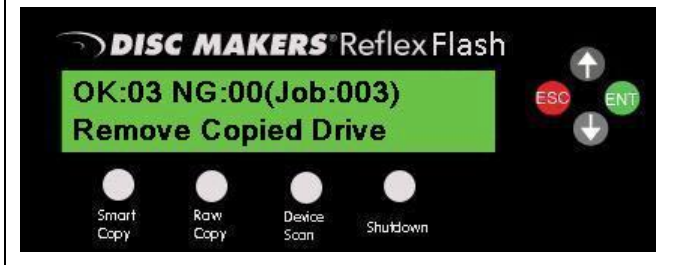

End the job and go back to the root menu by pressing the "ESC" button.